https://studenti.unimc.it/ login (user e pwd)

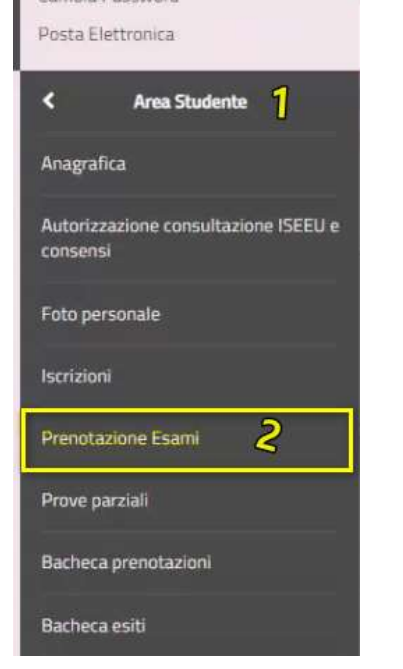

 $\checkmark$ 

 $\checkmark$ 

Cerca

 $\checkmark$ 

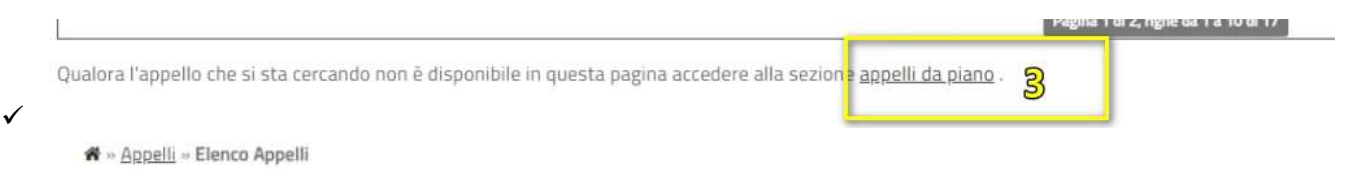

## Prenotazione appelli da offerta - Ricerca appello

Inserire il titolo (o parte di esso) per l'Attività didattica desiderata ed avviare la ricerca cliccando sul bottone "Cerca". Il sistema recupererà tutti gli appelli prenotabili associati alle Attività didattiche il cui titolo contiene la chiave di ricerca specificata.

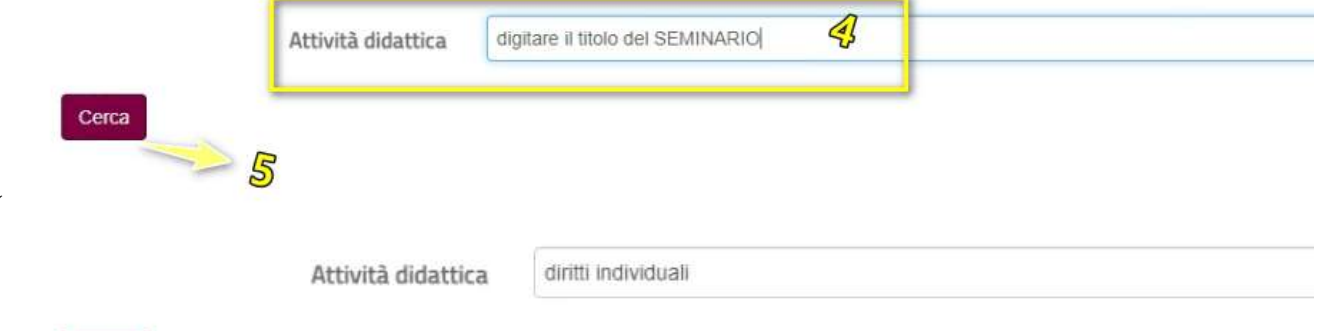

La ricerca effettuata ha recuperato più di un'Attività didattica compatibile con la chiave di ricerca specificata. E' necessario scegliere una di queste Attività per accedere alla lista degli appelli disponibili.

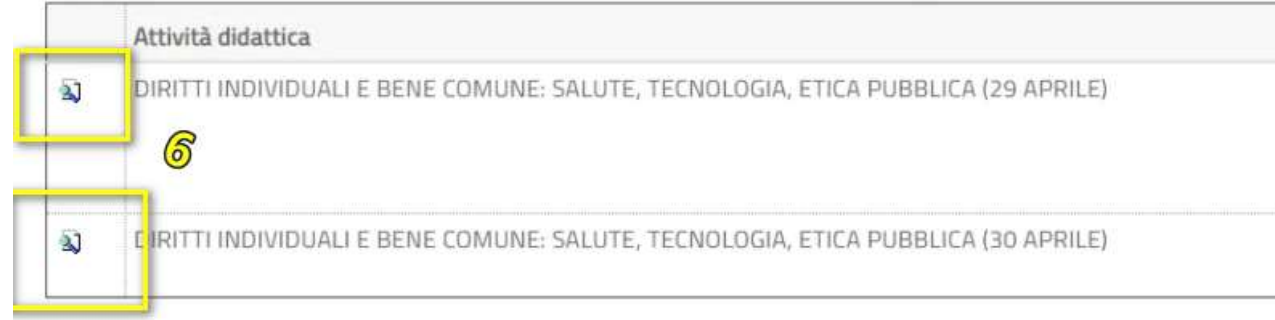